## **UHM College of Education**

## Zoom Security Strategies For Student-Led Presentations

In order to discourage Zoombombing and phishing attacks, you can use any or all of the following strategies.

## **Before Presentation**

- When scheduling in Zoom enable the following settings:
	- Enable Password See [Scheduling](https://support.zoom.us/hc/en-us/articles/201362413-Scheduling-meetings) meetings for more information. You can copy a special link with the password embedded in the link (see screenshot).

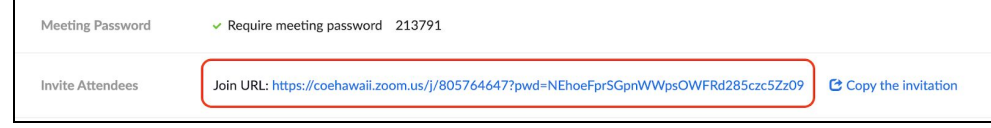

○ Set Meeting ID to Generate Automatically - See [Scheduling](https://support.zoom.us/hc/en-us/articles/201362413-Scheduling-meetings) meetings for more information.

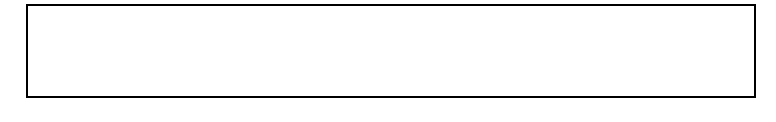

○ Set Video off for both host and participants

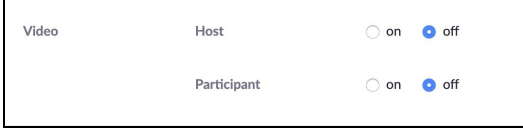

○ Set Meeting Options to Mute participants upon entry and Enable waiting room

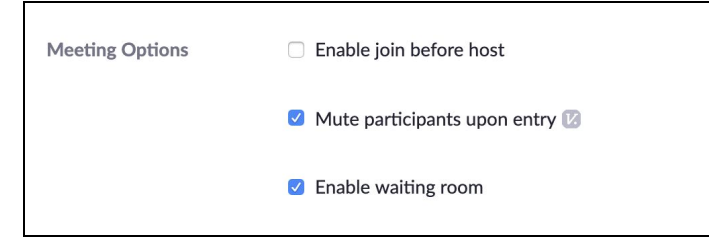

• Send the announcement to the appropriate listserv using the Gmail confidential mode -See Send & open [confidential](https://support.google.com/mail/answer/7674059?hl=en&co=GENIE.Platform=Desktop) emails.

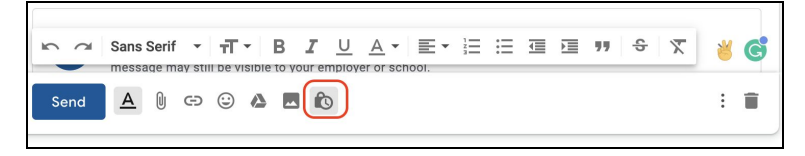

- Avoid advertising the Zoom link publicly. This includes social media platforms such as Facebook and Twitter.
- You can also require registration. See Register for [Meetings](https://support.zoom.us/hc/en-us/articles/211579443-Registration-for-Meetings).

## **During Presentation**

- Designate a co-host to minimize disruptions during the Zoom session. Their duties will include:
	- If the waiting room is activated, screen for potential disruptors (fishy or inappropriate names) and admitting all the other participants.
	- Mute participants' mics or video if necessary
	- Remove participants if they are disruptive.
- Disable participant sharing and elevate your student to co-host
- Disable chat during the presentation then enable during the Q&A session
- Remind participants to avoid visiting any web links posted in chat (this could be possible phishing).
- If your student needs to share links with participants, encourage them to use [bit.ly](http://bit.ly/) or [go.hawaii.edu](http://go.hawaii.edu/) to shorten their links and put them on a presentation slide.
- At the beginning of the session, share with participants that for security reasons:
	- Chat will be disabled during the presentation and it will be enabled during Q&A
	- Participants should avoid posting web links in the chat or going to links in the chat during Q&A.
- These options can be found in the Zoom Security Menu:

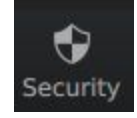

For more info, see [In-meeting](https://support.zoom.us/hc/en-us/articles/360041848151-In-meeting-security-options) security options

These resources are provided by Zoom and COE Technology and Distance Programs